# K VI DE RE

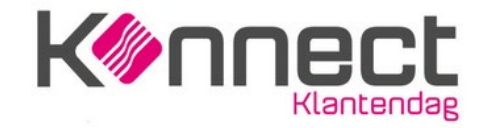

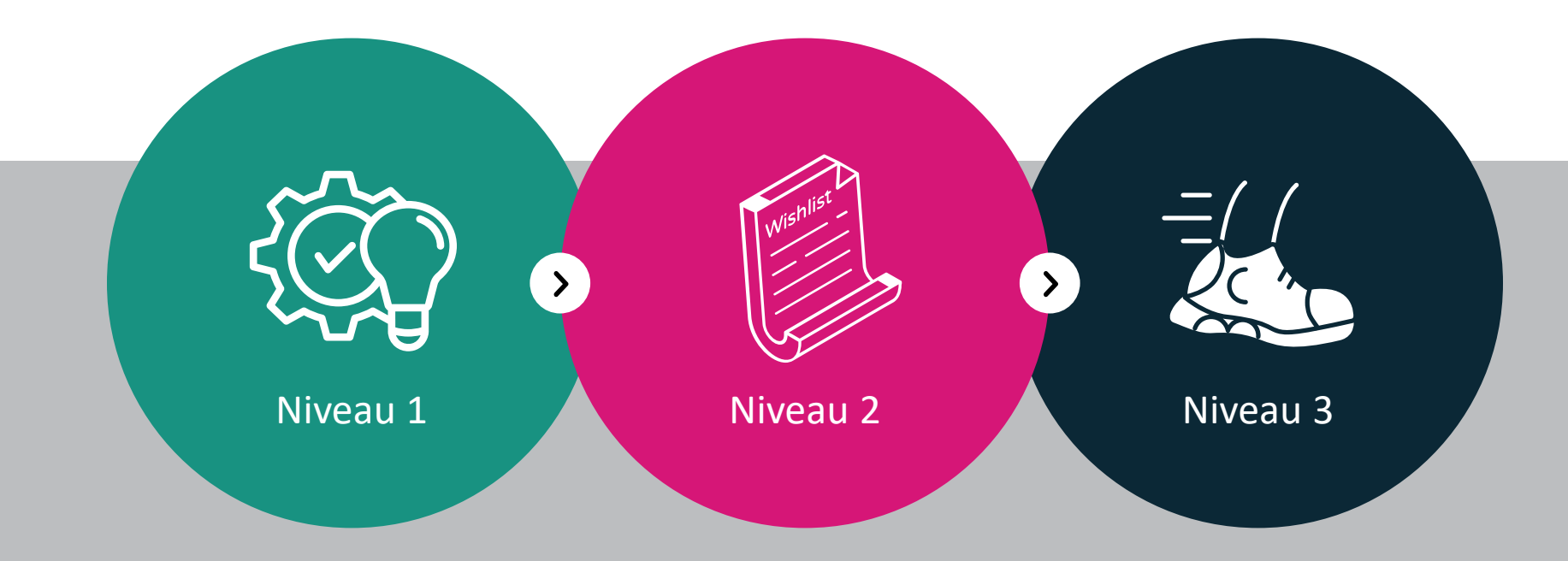

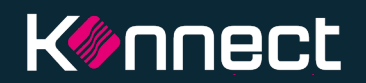

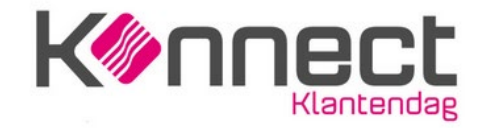

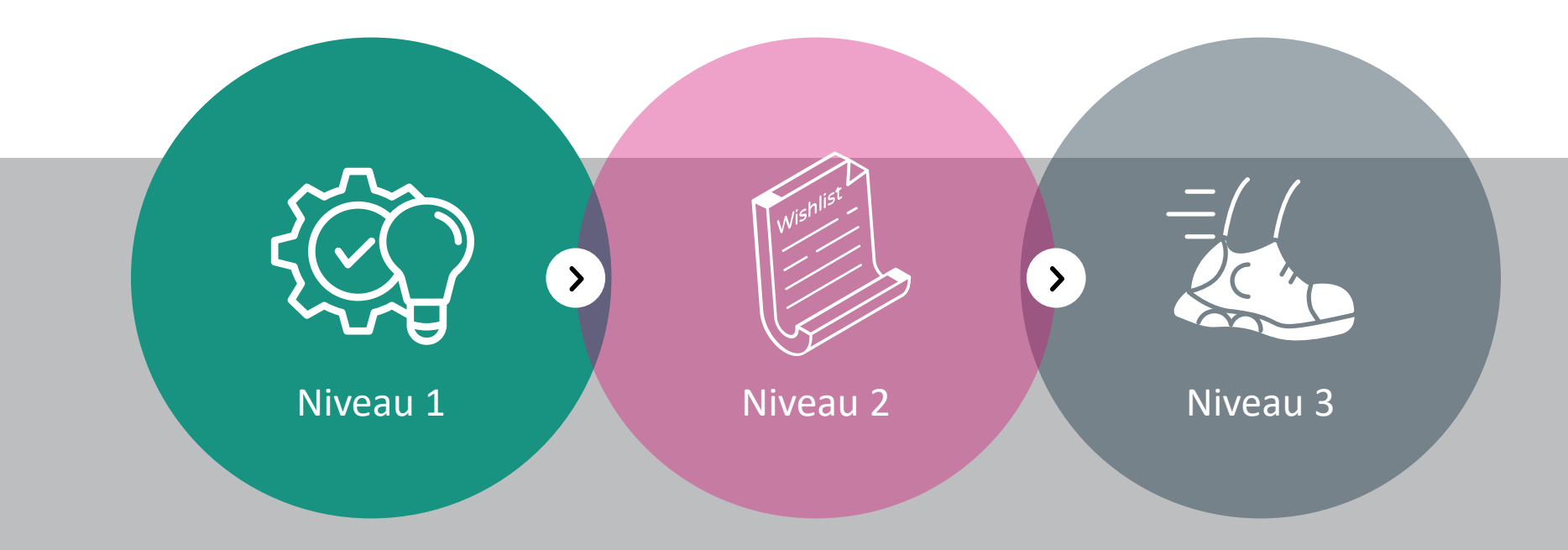

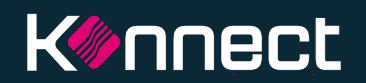

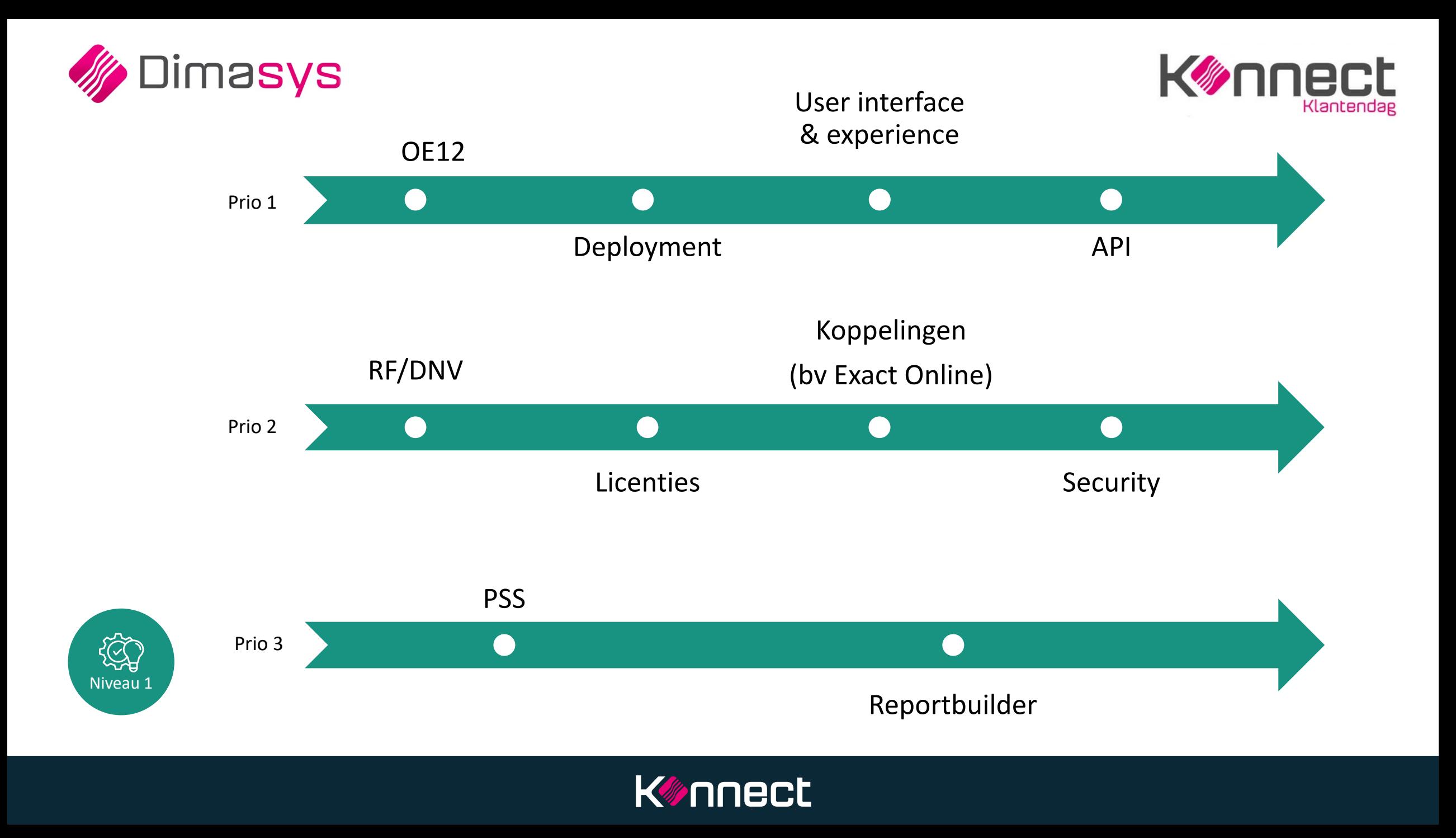

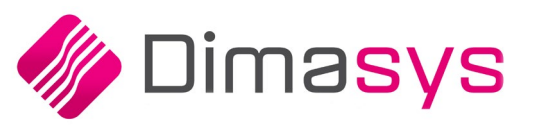

SS

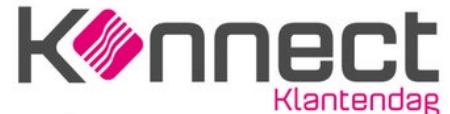

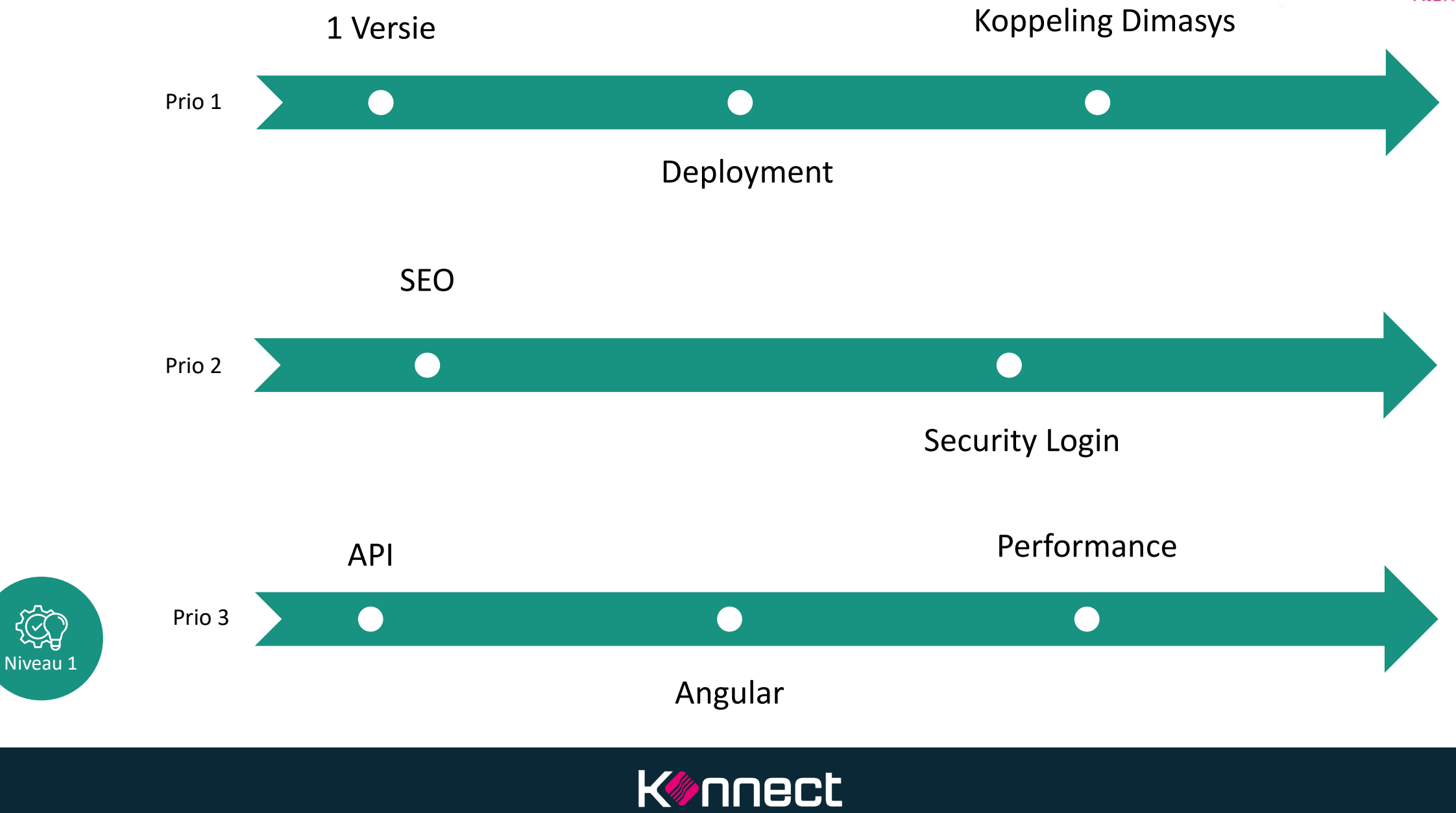

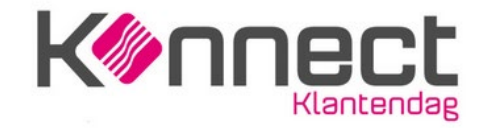

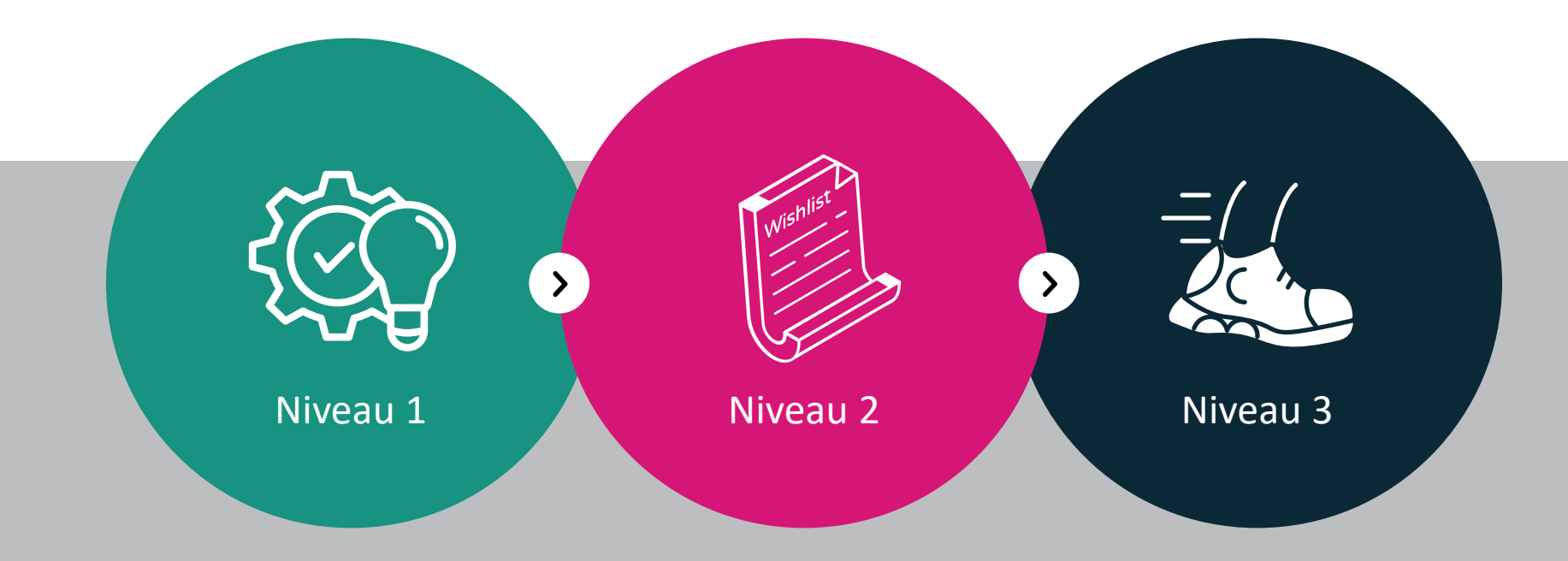

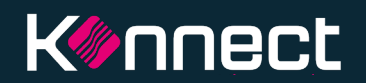

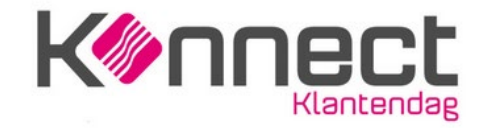

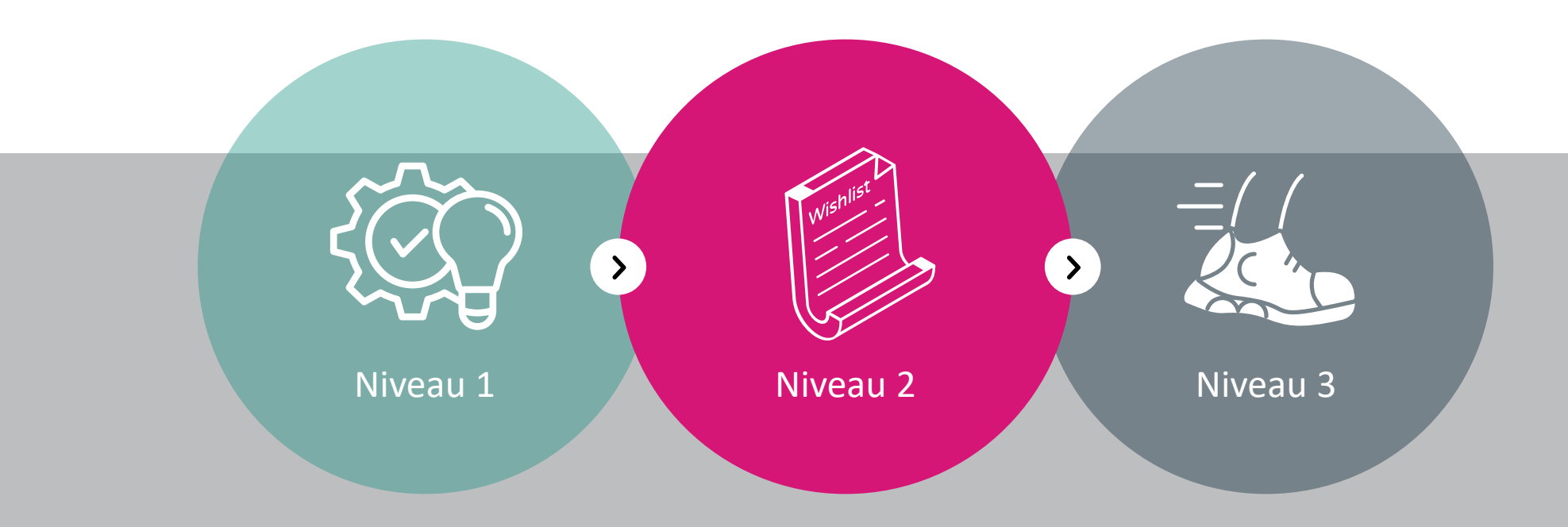

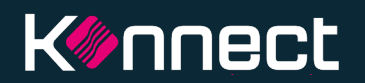

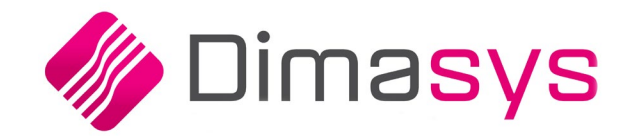

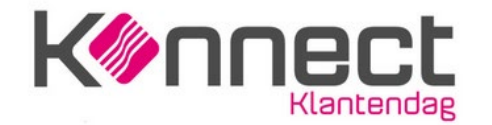

## Dimasys - Niveau 2

### door Mieke Noens

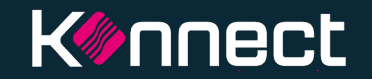

#### **QR Code**

Op de verkoopfactuur is er de mogelijkheid om een QR code toe te voegen. Door het openen van je bankapp en deze QR code te scannen kan de betaling worden uitgevoerd

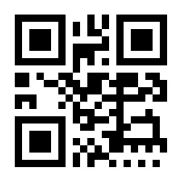

 $\triangleright$ 

#### **03**

#### **Pickbon**

Performantie generatie van de pickbon. De pickbon zal gegenereerd worden via een programma en niet meer via een viewer

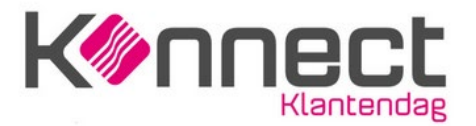

#### **05**

#### **Retourmodule**

Uitgebreide retouren module op basis van 5 retourtypes

- **E** Commerciële retour
- Herstelling en defect
- Ingave fout
- Leverfout
- Beschadigde goederen

#### **Prijssimulatie**

Via F5 kan in de detail van de offerte/order een speciale aankoopprijs meegeven worden. Naar de bestelaanvraag /bestelbon zal de brutoprijs en kortingen doorgegeven worden ipv een momenteel de uitgerekende nettoaankoopprijs

 $\mathbb{B}$ 

#### **Exact Financials**

In Dimasys worden de foutmeldingen van Exact Financials weergegeven. Op basis hiervan zal het duidelijker worden wat de reden is van de fout bij:

 $\triangleright$ 

 het niet kunnen doorboeken van een aankoop-,verkoop-,DNV factuur/CN

**Exact Financials** 

Doorsturen klanten/leveranciers

#### **CompanyWeb** Het ophalen van

gegevens in Dimasys vanuit de account in CompanyWeb

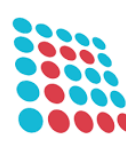

Afgewerkt

**06**

 $\triangleright$ 

**02**

**Konnect** 

**04**

 $\triangleright$ 

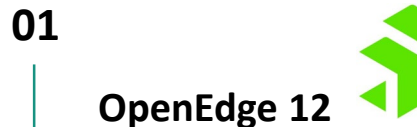

• Dimasys motor

 $\Box$ 

- Sneller & stabieler
- Toekomstbestendig

#### **03**

 $\alpha$ 

#### **Kassa**

Binnen de nieuwe kassamodule worden nog extra functionaliteiten gebouwd. Cfr verkoopcyclus/overzicht alle openstaande documenten.

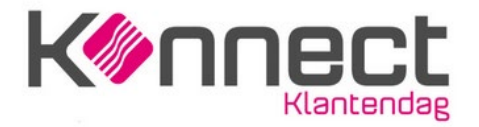

#### **Asamco**

**05**

**103** 

- Importeren artikelen/prijzen in Dimasys
- Q1 2024

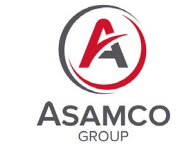

**CCV**

**02**

O)

Link met terminal via CCV (momenteel enkel Atos)

تى

#### **Pré-registratie aankoopfactuur**

Browser werd vergroot zodat je meerdere lijnen kan zien zonder te scrollen

> Afgewerkt In testfase **OF** In programmatie Q In analyse

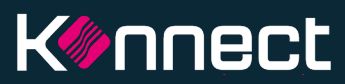

**04**

日

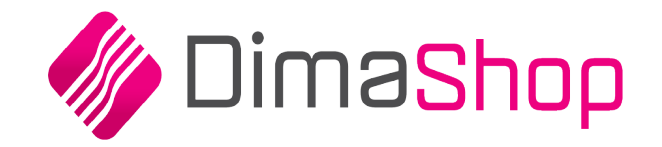

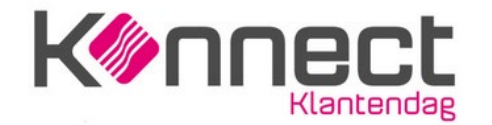

## **Dimashop – Niveau 2**

## door Stefan Zając

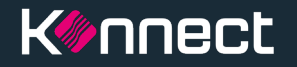

#### **Favorieten**

De bezoeker kan kiezen uit 2 methodes van tonen:

- Beknopte weergave
- Uitgebreide weergave

#### **03**

#### **Kortingscodes Q2**

Invoeren van een promotiecode die de bezoeker recht geeft op een korting of gratis artikel

**05**

 $\alpha$ 

#### **Dimasys koppeling Q4**

Optimalisatie/vereenvoudiging synchronisatie Dimasys vs. Dim@Shop

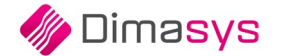

**Konnect** 

Klantendag

#### **Promobanner op artikelen**

 $\Omega$ 

Toevoegen van een banner 'promo' om artikelen in de kijker te zetten

#### **Klanten users en rollen Q3**

Grote(re) klanten zullen zelf gebruikeraccounts kunnen beheren:

- Aanmaken/blokkeren
- Rollen toekennen

**02**

 $\triangleright$ 

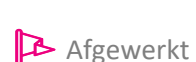

**04**

 $\alpha$ 

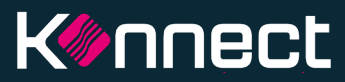

 $Q$  In analyse

In testfase

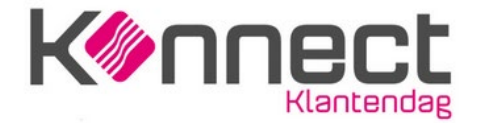

## **Bedankt,**

Voor meer informatie bezoek www.infomat.eu

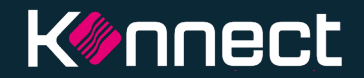

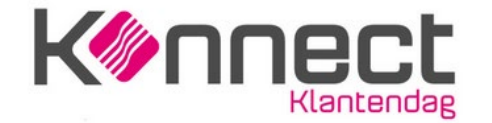

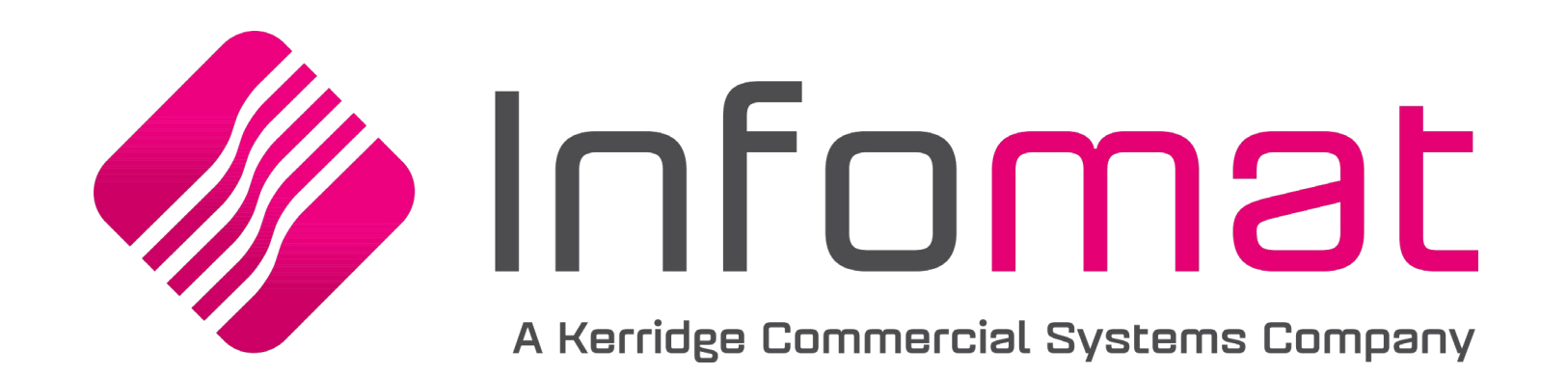

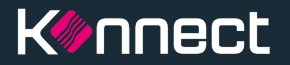